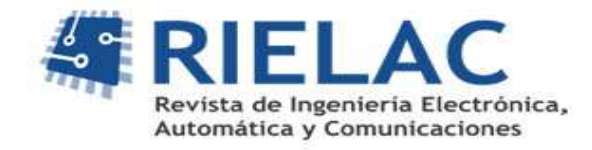

# **Desarrollo de Software para la Validación de Teléfonos Móviles**

*Ing. Alberto Rolando Álvarez Bezos <sup>1</sup> , Ing. Onelio M Delgado Domínguez <sup>2</sup> , Ing. Alexander Sánchez Pompa <sup>3</sup> .* 

*1 Ferrocarriles de Cuba, 2 Vice Presidencia de Servicios Móviles ETECSA, 3 CUJAE* 

#### **RESUMEN.**

En el presente artículo se muestra el desarrollo de una herramienta para efectuar pruebas de campo que comprobarían el desempeño de un terminal móvil en la red GSM cubana. De forma sintetizada se muestran los pasos que se llevaron a cabo desde la concepción de la idea, los estándares que sirvieron como base teórica, las herramientas que se usaron como referencia y las pruebas que finalmente se implementaron. Se presentan los resultados obtenidos en pruebas realizadas.

Palabras Claves. Validación de teléfonos móviles, GSM.

#### *ABSTRACT.*

*Presently work is shown the development of a tool to make field tests that would check the acting of a mobile terminal in the cuban GSM network. In a synthesized way the steps are shown that were taken to end from the conception of the idea, the standards that served like theoretical base, the tools that were used like reference and the tests that finally were implemented. They show up the results obtained in carried out tests.* 

*Key words: Validation of mobil telephone, GSM*

### **INTRODUCCION**

La telefonía móvil en Cuba tuvo sus inicios en el año 1993 con las operaciones de Cubacel con tecnología AMPS (Advance Mobile Phone System) en la banda de 800MHz. Se daba cobertura en La Habana y Varadero con 3 Radiobases (RBS) y un Centro de Conmutación de Móviles (MSC). En 1997 se introduce la tecnología digital (D-AMPS o IS-136) y el de 15 de agosto del 2001 se introduce la tecnología GSM (Global System for Mobile Communications) en 900MHz. [1]

El estándar GSM define una red telefónica móvil terrestre (PLMN) completa, de naturaleza digital y servicios integrados, que comprende el acceso radio con estructura celular, la transmisión, conmutación y señalización específicas para soportar las funciones de movilidad y los mecanismos de seguridad para el establecimiento de las llamadas y la protección de la información transmitida durante éstas [2]. En el país existen dos tipos de usuarios de esta red GSM: los prepagos, que son los que pagan cierta cantidad de dinero y después pueden hablar, y los pospagos que son los que hablan cierto tiempo y después pagan según lo hablado.

Actualmente en el país se brindan servicios como: el envío de mensajes de texto cortos (SMS) y de multimedia (MMS), correo de voz, llamadas de voz, llamada en espera, recibir llamadas internacionales libre de costo y llamadas de datos para usuarios pospagos.

La Empresa de Telecomunicaciones de Cuba (ETECSA) tiene la necesidad de validar las estaciones móviles que se vendan para garantizar que se presten los servicios con mayor calidad. Debido a las relaciones económicas de ETECSA con Italia, se le solicita Alberto Rolando Álvarez Bezos, Onelio M Delgado Domínguez , Alexander Sánchez Pompa RIELAC, Vol.XXXIV 3/2013 p.13-21 Septiembre - Diciembre ISSN: 1815-5928

a la compañía TIM Italia que realice la validación de las estaciones móviles que posteriormente se comprarían. Esta es llevada a cabo a través de varias pruebas exhaustivas, basadas en software que obtienen de los móviles en análisis respuestas como: con qué

\_\_\_\_\_\_\_\_\_\_\_\_\_\_\_\_\_\_\_\_\_\_\_\_\_\_\_\_\_\_\_\_\_\_\_\_\_\_\_\_\_\_\_\_\_\_\_\_\_\_\_\_\_\_\_\_\_\_\_\_\_\_\_\_\_\_\_\_\_\_\_\_\_\_\_\_\_\_\_\_\_\_\_\_\_\_\_\_\_\_\_\_\_\_\_\_\_\_\_\_

calidad realizan el servicio que soportan, tiempo de vida de la batería, entre otras. Se han tenido logros positivos con las estaciones móviles compradas y que fueron validadas con antelación por la empresa TIM Italia.

Mientras el volumen de la compra de teléfonos antes era bajo, con el aumento exponencial de los usuarios de la red GSM, aumenta también la demanda de terminales y se hace necesario contar en mayor medida con el servicio de TIM Italia, lo cual implica un aumento considerable del pago a efectuar, y por supuesto que se hace más difícil al país seguir solicitando el servicio.

De manera que la telefonía celular cubana deberá todavía enfrentar nuevos retos para satisfacer las demandas y exigencias de sus clientes con efectividad, y para ello se necesitaba de aportes tecnológicos que permitan que el país ahorre una suma importante de dinero. Es por ello que se propone el diseño e implementación de una herramienta para validar teléfonos móviles, dándole de esta forma solución al problema presentado.

### **DESARROLLO DE LA PROPUESTA.**

Debido a las relaciones económicas de ETECSA con Italia, se hace la solicitud a la compañía italiana TIM para que realice la validación de las estaciones móviles que los especialistas cubanos escojan. La misma envía personal certificado para realizar el trabajo, y traen consigo los instrumentos que Telecom Italia pone a su disposición, como son: el *Automatic Mobile Testing Platform y el Tool para post-análisis.* 

El *Automatic Mobile Testing Platform* es el software con el cual realizan las pruebas que se seleccionan, tales como: llamada corta y larga tanto en transmisión o recepción, y el envío y recepción de mensajes tanto de texto como multimedia. El *Tool para post-análisis*  es el software al cual le cargan los resultados obtenidos con una extensión específica como .txt desde una página web, y luego generan un reporte final en Excel, revisado y comprobado con un fuerte rigor, con el cual evalúan la calidad del terminal dentro de la red. Con estas herramientas se logra supervisar y administrar todo el proceso de certificación de los dispositivos, analizar los defectos o anomalías y crear un reporte personalizado con los resultados obtenidos.

Luego de analizar el estado actual de las herramientas para la validación de estaciones móviles, se llega a la conclusión de que el software italiano sirve como patrón para la herramienta a desarrollar en este trabajo.

### **SECUENCIA DE PASOS PARA EL DISEÑO DE LA SOLUCIÓN PROPUESTA.**

Para realizar esta herramienta inicialmente se concibieron una serie de tareas las que se presenta a continuación [3]:

- Realizar una búsqueda a fondo de información relacionada con la validación de estaciones móviles.
- Determinar la mejor manera de interactuar con el teléfono móvil.
- Seleccionar el lenguaje de programación a utilizar.
- Confeccionar una serie de pruebas que se le harían al teléfono a testear.
- Crear diversos escenarios y probar la herramienta.

#### **Búsqueda de información**

Según el estudio realizado, existen recomendaciones internacionales de la ETSI (European Telecomunications Standars Institute) para la validación de los teléfonos móviles, que abarcan varios parámetros importantes recogidos en las siguientes normativas internacionales:

- -ETSI EN 301 511- Estaciones móviles GSM para las bandas de 900 MHz y 1800 MHz.
	- -ETSI EN 301 502- Requerimientos básicos de las estaciones base y repetidores en GSM.
- -ETSI EN 301 439- Requerimientos para equipo terminal en modo dual DECT/GSM.
- -ETSI EN 301 420 y la ETSI EN 301 419-1- Requerimientos para terminales móviles GSM en las bandas de 900 y 1800 MHz.

La herramienta propuesta debe cumplir con lo planteado en estas normas, con lo que estaría siendo consecuente con lo estipulado por los organismos internacionales.

#### **Interacción con el teléfono móvil.**

La interacción con el teléfono móvil se logra mediante los comandos AT (Attention por sus siglas en inglés). Los comandos AT son instrucciones codificadas que conforman un lenguaje de comunicación entre el hombre y un terminal modem [3]. En un principio, el juego de comandos AT fue desarrollado en 1977 por Dennis Hayes como un interfaz de comunicación con un modem para así poder configurarlo y proporcionarle instrucciones, tales como marcar un número de teléfono. Aunque la finalidad principal de los comandos AT es la comunicación con módems, la telefonía móvil GSM también ha adoptado como estándar este lenguaje para poder comunicarse con sus terminales. De esta forma, todos los teléfonos móviles GSM poseen un juego de comandos AT específico que sirve de interfaz para configurar y proporcionar instrucciones a los terminales. Este juego de instrucciones puede encontrarse en la documentación técnica de los terminales GSM y permite acciones tales como realizar llamadas de datos o de voz, leer y escribir en la agenda de contactos y enviar mensajes SMS, además de otras opciones de configuración del terminal.

#### **Selección del lenguaje de programación a utilizar.**

Para la realización de la herramienta un tema importante es la selección del lenguaje de programación a utilizar. Se decidió usar el lenguaje de programación C# primeramente por los conocimientos con que se contaban por parte del autor que influyó mucho en la rápida obtención de una primera propuesta. Por otra parte, durante la etapa de investigación, se encontró una librería que permitió interactuar con los puertos de la PC con ejemplos de ello incluidos.

El programa escogido para utilizar este lenguaje fue el Visual Studio 2008, debido a la gran cantidad de funcionalidades y facilidades que le brinda al programador para realizar sus proyectos. También por lo actualizado que está respecto a otros como el C++Builder por ejemplo, y por lo difundido que está a nivel mundial. Presenta la limitación de que en cualquier PC que se vaya a correr una aplicación realizada en él, debe tener instalado el software Microsoft .NET Framework 3.5.

#### **Pruebas a realizarle al móvil.**

A partir de lo investigado y teniendo en cuenta las necesidades de ETECSA y los recursos con los que se contaba se determinó realizar un grupo de pruebas que se dividieron en Prueba Básica y Pruebas Específicas.

 La Prueba Básica consisten en obtener del móvil a validar una serie de datos como el IMEI (International Mobile Equitment Identity), fabricante, modelo y nivel de batería en ese momento de inicio de la prueba. Esta operación es la primera que se hace y tiene particular importancia sobre todo cuando se emite el documento evaluador final del terminal móvil analizado.

Las Pruebas Específicas son las que permiten evaluar el funcionamiento de terminal móvil y su desempeño en la red GSM. En total se ha concebido la realización de seis de ellas las que se muestran a continuación [3]:

- 1. Saturación del terminal mediante la realización de llamadas.
- 2. Saturación del terminal mediante el envío de SMS.
- 3. Comprobar la sensibilidad que tiene el teléfono móvil cuando realiza llamadas en la red GSM donde se esté probando.
- 4. Comprobar la sensibilidad que tiene el teléfono móvil cuando recibe llamadas en la red GSM donde se esté probando.
- 5. Someter a régimen de alta demanda de prestaciones al terminal mediante llamadas con carácter continuo durante un período.
- 6. Comprobar si soporta los servicios GPRS que ofrece la red.

Una primera prueba de stress con el objetivo de saturar al móvil, que consiste en realizar llamadas con una duración aproximada entre 1 o 2 segundos, durante el tiempo escogido por el usuario para saturar al móvil, y comprobar si este la soporta. La segunda prueba también se realiza con el mismo objetivo de la anterior, pero enviando de 6 a 8 mensajes SMS por minutos.

La tercera prueba que se realiza es con el objetivo de estudiar el comportamiento del terminal en la red GSM. Para ello se analiza y planifica un recorrido que presente características diferentes en cuanto a cobertura. Una vez que se comienza este, se realizan llamadas desde 15 a 90 segundos de duración durante el tiempo que desee el usuario que dure la prueba.

La cuarta prueba es similar a la anterior, pero con la única diferencia que el terminal en cuestión es el encargado de recibir llamadas. Al concluir esta prueba, se genera automáticamente un documento Excel que posee la información concerniente a esta, y contiene datos como la posición en latitud y longitud del momento en que se realizaron las llamadas y la potencia de la señal en ese instante. Luego de salvar y guardar este documento, se hacen los trabajos pertinentes en el software MapInfo para crear una tabla con estos valores y ubicarlos en los mapas existentes en la VPSM (Vicepresidencia de Servicios Móviles) de cobertura para su posterior análisis.

Una quinta prueba se realiza para comprobar la sensibilidad que tiene el móvil, para ello se establece una llamada que dure el tiempo que el usuario escoja (preferiblemente el tiempo que dure el recorrido), y se encuesta en todo momento el nivel de potencia que tiene el teléfono. Si en algún momento el teléfono pierde la comunicación, se vuelve a establecer la llamada. Al finalizar esta se genera un documento Excel con todos los datos obtenidos respecto a la potencia y a los fallos ocurridos. Por último, se ha incluido una sexta prueba que consiste en comprobar si el móvil es capaz de enviar MMS, mediante los nodos GPRS que recientemente se han puesto en marcha. Al finalizar se genera un reporte con la cantidad de mensajes enviados.

#### **Presentación de la herramienta, funcionalidades y modos de operación. Resultados obtenidos.**

La herramienta está conformada por una parte Cliente y una parte Servidor. La parte Cliente la integra una laptop a la que se le conecta el teléfono móvil a validar y un receptor GPS; en la misma es donde se seleccionan las pruebas que se realizarán y se generan los reportes. En la parte Servidor, estará un teléfono que ya pasó satisfactoriamente las pruebas, el cual también estará conectado a una laptop, y mediante el software se contestarán y realizarán las llamadas de manera automática (ver figura 1).

Para lograr los objetivos trazados, los teléfonos móviles ubicados en ambos extremos deben estar reconocidos como modem, de lo contrario no se pueden realizar las pruebas. Para ello se instala el PC Suite dado por el vendedor del terminal, que contiene todos los *drivers* necesarios para este fin.

El receptor GPS que se usó para la realización de las pruebas mencionadas anteriormente es el M-1000 que utiliza el estándar NMEA para la obtención de los datos del satélite, cuya batería tiene un tiempo de duración de 17 horas aproximadamente, y se conecta a la PC vía Bluetooth, por lo que hay que estar atento en el momento de la instalación para saber que puerto le fue asignado para la transferencia de datos.

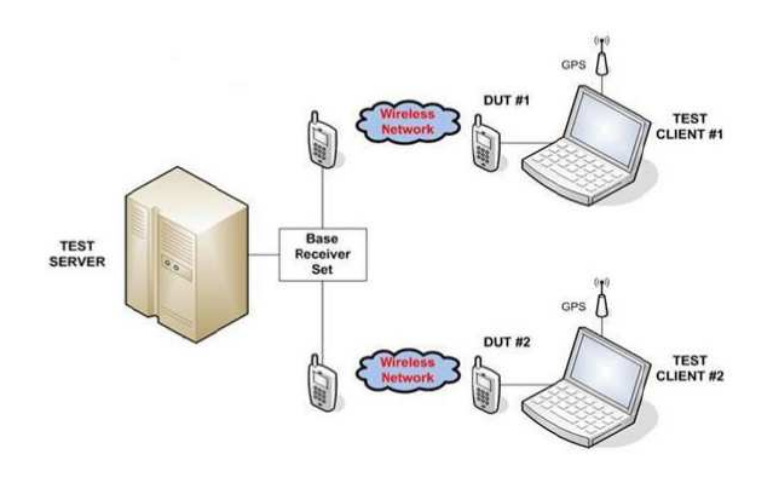

**Figura 1. Arquitectura de la herramienta.** 

Además de lo planteado hay que tener en cuenta las siguientes condiciones iniciales:

- Seleccionar el teléfono que se va a probar y el que va a ser función de servidor.
- Instalar los driver de los teléfonos en la PC para que sean reconocidos como modem.
- Conectar los terminales a la PC ya sea con el cable de datos USB o por conexión Bluetooth.
- Se debe partir de que ambos teléfonos tengan la batería cargada al 100%.
- Disponer de dos SIM de pruebas con saldo suficiente.
- Confeccionar las rutas a realizar, las cuales deben incluir zonas en que varíe la calidad de la cobertura e incluso donde no exista.
- Poner al teléfono conectado en la parte Servidor un seguimiento en la central.

Una vez realizadas las operaciones descritas, se procede a ejecutar la aplicación en ambos lados para realizar las tareas mencionadas según se escojan.

En la parte Servidor se conecta el móvil, se ejecuta el programa y se selecciona si va a ser el que origina o recibe las pruebas. En la parte Cliente se selecciona el dispositivo que se va testear, ya que la aplicación muestra todos los modems o dispositivos que tenga la laptop reconocidos como tal y se realiza la conexión según lo seleccionado.

Luego de establecer la comunicación entre el software y el móvil, se escoge la Prueba Básica en ambas partes con la cual se obtienen datos del móvil (ver figura 2).

Al terminar la Prueba Básica el usuario tiene la posibilidad, mediante el botón Generar Reporte, de emitir un documento Excel que recoja la información obtenida. La misma es de suma importancia porque en el momento de realizar el reporte final, se identifican detalladamente los teléfonos que se utilizaron en las pruebas.

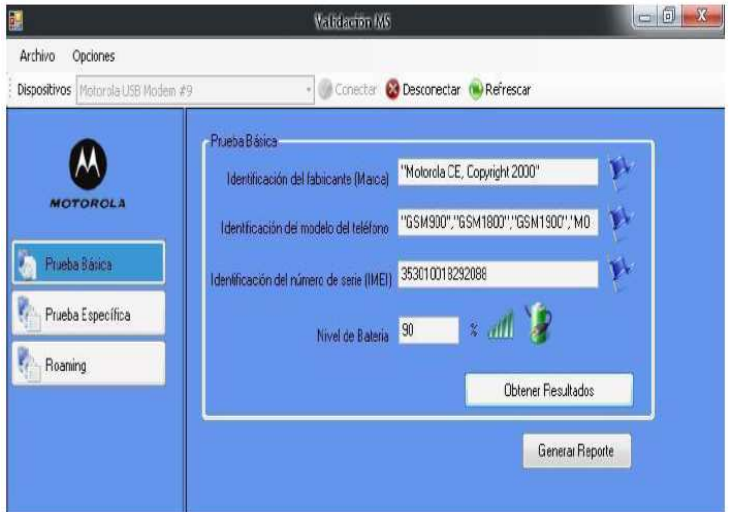

**Figura 2. Resultados obtenidos en la Prueba Básica.**

Seguidamente se selecciona la Prueba Específica, que por defecto se inicia en la Prueba de Saturación. Se debe introducir el número del móvil al cual se va a llamar y el tiempo de duración que el usuario desee que abarque la prueba. Seguidamente se da click en Ejecutar para dar comienzo a la prueba tal como se muestra a continuación (figura 3).

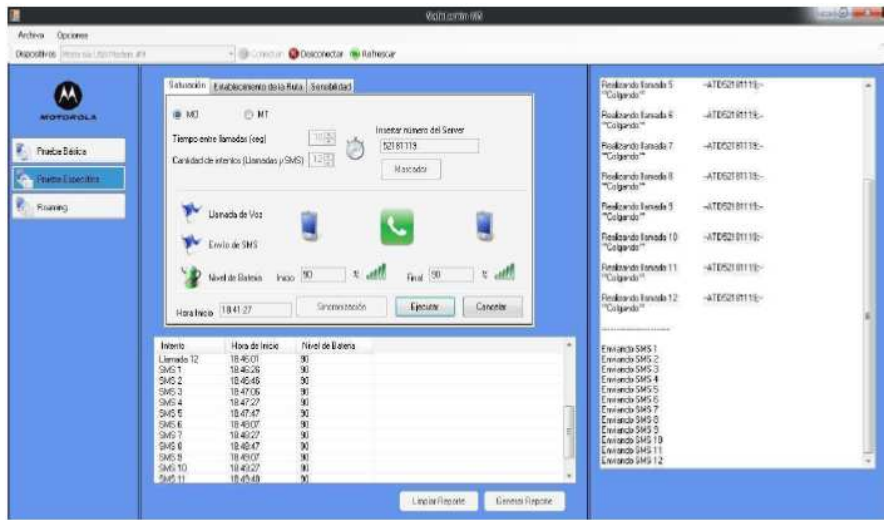

**Figura 3. Parámetros de la Prueba de Saturación.** 

Durante la prueba, en el panel derecho se van mostrando los procesos por los cuales está pasando el móvil con el objetivo de mantener informado a los comprobadores sobre el avance de la misma. Esta prueba de saturación se debe realizar en zonas donde la cobertura sea buena, garantizando de esta manera que no existan interrupciones durante su realización.

Al concluir la prueba de Saturación, existe la posibilidad de emitir un documento Excel accionando el botón Generar Reporte. Dicho documento tiene información con la cual se puede, conociendo el nivel de batería al inicio y final de la prueba, valorar el desgaste que tuvo la misma durante la cantidad de llamadas y mensajes que se hicieron. Una vez que se genere el reporte o se cancele la prueba para someterla a algunos cambios, el usuario dispone del botón Limpiar Reporte para borrar de la tabla los resultados obtenidos.

Al concluir la Prueba de Saturación, se escoge la Prueba de Establecimiento de la Ruta. Para ello se selecciona el puerto que se le fue asignado al GPS, y se introduce el tiempo de duración de la prueba. Se da click en Ejecutar y se obtienen las coordenadas y la potencia de la señal en cada momento de realización de la llamada (figura 4).

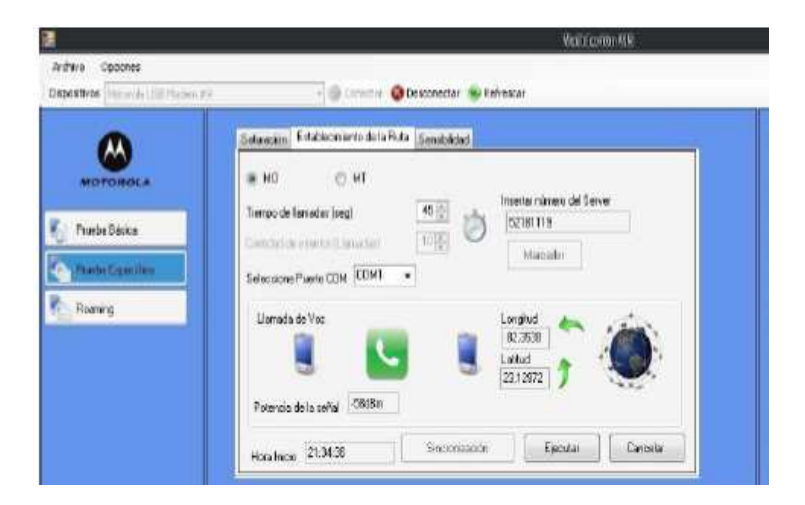

**Figura 4. Parámetros de la Prueba de Establecimiento de la Ruta.** 

Al concluir esta prueba se genera automáticamente un documento Excel que posee todos los datos tomados durante el recorrido para mostrarlos en Mapinfo tal y como se muestra en la figura 5 donde se distingue con puntos rojos los lugares donde hubo fallos y con puntos azules donde las llamadas tuvieron éxito. Además, se cuenta con la opción de obtener un informe en Excel que tiene los mismos datos y la hora exacta en que se inició y finalizó cada llamada si el comprobador lo desea.

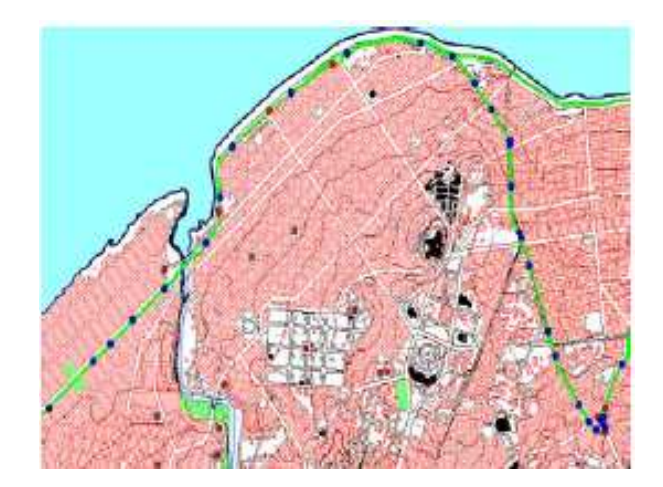

**Figura 5. Muestra de los recorridos realizados y los resultados de las pruebas.** 

Una vez terminadas las pruebas de Establecimiento de la Ruta se da inicio a la prueba de Sensibilidad. Para esto, en la Parte Cliente, el usuario deberá seleccionar la prueba de Sensibilidad en MT (Mobile Terminated) que significa que solo recibirá llamadas, introducir el puerto de comunicación que le fue asignado al GPS durante su instalación, el número del teléfono servidor y el tiempo que desee que dure la prueba (ver figura 6)

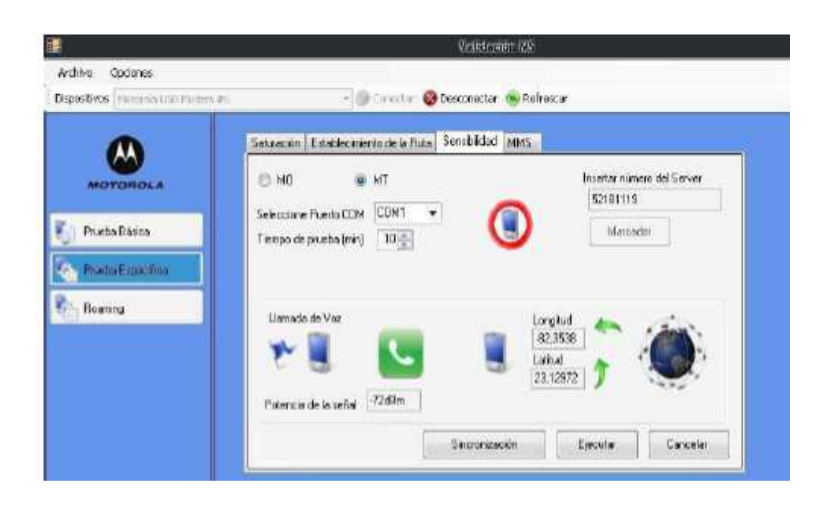

**Figura 6. Prueba de Sensibilidad (Parte Cliente).** 

Posteriormente, el usuario debe dar click en el botón Sincronizar para dar inicio al proceso de sincronización que perdura hasta que desaparezca la interfaz de sincronización que se genera. Este proceso es necesario realizarlo para que la Parte Servidor tenga conocimiento que es la encargada de realizar las llamadas a la Parte Cliente. Además, debe encuestar en todo momento el estado de esta, porque si terminó por cualquier motivo deberá volver a establecerla.

Una vez que el proceso mencionado termine, la Parte Cliente se queda en espera de la llamada. Cuando esta se establezca, se encuesta periódicamente las coordenadas y el nivel de señal del teléfono durante el recorrido. Estos resultados se van mostrando en la tabla de la parte inferior de la pantalla y los procesos se muestran en el panel de la parte derecha, dando idea al comprobador de los procesos por lo que está pasando el terminal en la prueba. La Parte Servidor, una vez que concluye la sincronización, comienza a llamar al teléfono cliente.

El proceso de recepción de llamada es cíclico, o sea, siempre que esta termine por cualquier motivo, el teléfono servidor deberá volver a llamar y el cliente responder la llamada.

Al terminar la prueba, el usuario cuenta con el botón Generar Reporte para salvar en un documento Excel los datos obtenidos y con el botón Limpiar Reporte para borrar los datos obtenidos en la tabla.

Por último se configuró la prueba para el envío de MMS. Para comenzar su ejecución se debe dar click en la pestaña MMS (ver figura 7).Seguido a esto se introduce el APN (Access Point Network por sus siglas en inglés) necesario para enviar el MMS, el Gateway por el cual se va a realizar la transferencia de datos, el nombre de usuario con contraseña y la página de inicio. Se selecciona el número del teléfono servidor y el número de veces que se desee que se envíen los mensajes. Una vez que se introduzcan los datos correctos se da click en el botón Enviar para comenzar la prueba y de ser necesario se cancela con el botón Cancelar.

Alberto Rolando Álvarez Bezos, Onelio M Delgado Domínguez , Alexander Sánchez Pompa RIELAC, Vol.XXXIV 3/2013 p.13-21 Septiembre - Diciembre ISSN: 1815-5928

\_\_\_\_\_\_\_\_\_\_\_\_\_\_\_\_\_\_\_\_\_\_\_\_\_\_\_\_\_\_\_\_\_\_\_\_\_\_\_\_\_\_\_\_\_\_\_\_\_\_\_\_\_\_\_\_\_\_\_\_\_\_\_\_\_\_\_\_\_\_\_\_\_\_\_\_\_\_\_\_\_\_\_\_\_\_\_\_\_\_\_\_\_\_\_\_\_\_\_\_

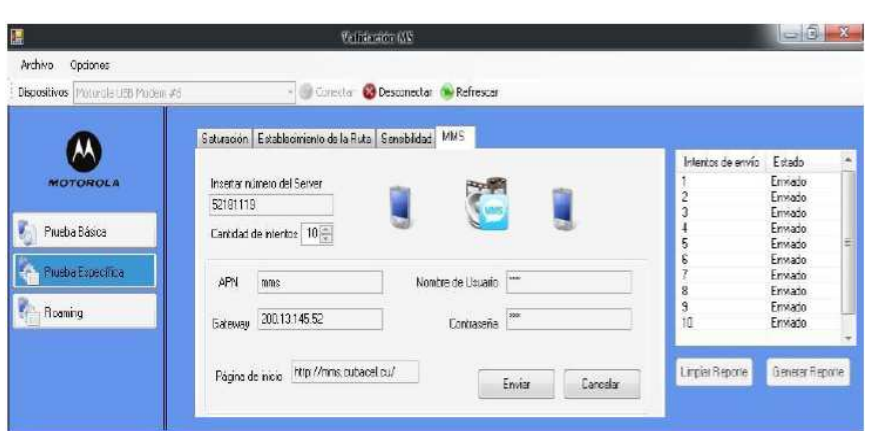

**Figura 7. Interfaz de la Prueba Específica de MMS.** 

Se cuenta con una tabla que muestra el número de intentos realizados y la hora de envío de cada uno . Esta prueba se da por concluida cuando en la tabla mencionada se muestre que se enviaron la cantidad seleccionada. Para salvar los valores de la tabla en un documento Excel se da click en el botón Generar Reporte (ver figura 8) y para borrarlos en el botón Limpiar Reporte.

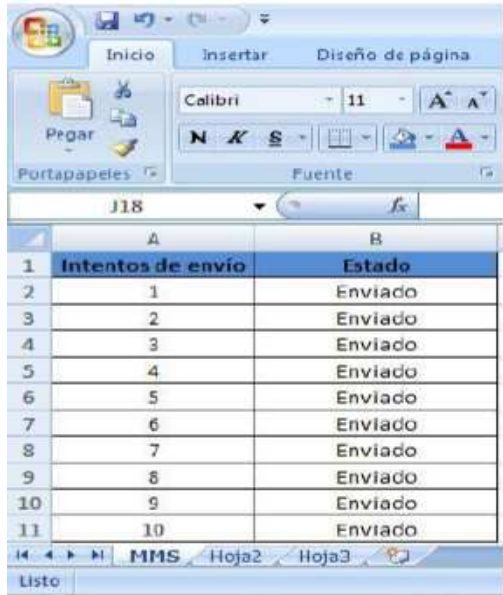

**Figura 8. Documento Excel generado con los datos de la prueba de Envío de MMS**.

# **CONCLUSIONES**

Al contar con una herramienta como esta, se logra que el país ahorre una suma importante de dinero, debido a que algunos softwares vistos cuestan alrededor de los 200.000 USD y se paga además el servicio de los especialistas que lo ponen en explotación. Al contar con esta herramienta en su primera versión, se pueden realizar las pruebas mencionadas con anterioridad y se crea el espacio para seguir desarrollándola según las necesidades del usuario.

La herramienta se puede utilizar para todo tipo de teléfonos, sin importar marca, modelo o el chipset que tenga, siempre y cuando tenga habilitado por el fabricante las funciones necesarias para intercambiar con ellos mediante comandos AT, lo cual es requisito indispensable para las pruebas de validación.

# **REFERENCIAS**

[1].**LÓPEZ GONZÁLEZ, M.:**"Evolución de la red GSM en Cuba". Presentación a especialistas en Dpto. de Introducción de Tecnologías y Servicios Unidad de Negocios Móviles Cubacel. 2004.

[2].**CASIMIRO FERNÁNDEZ, R. :**"Comunicaciones Móviles Celulares. Telefonía Móvil GSM". Presentación a especialistas en Dpto. de Telemática ISPJAE. 2006.

[3].**ALVAREZ BESOS, A.:** "Desarrollo de software para la validación de estaciones móviles". Tesis de Diploma presentada en Dpto de Telecomunicaciones y Telemática, Cujae, La Habana, Cuba. 2010.

### **AUTORES**

**Ing. Alberto Álvarez Bezos**, Ferrocarriles de Cuba, La Habana, Cuba e-mail: hildabezos@infomed.sld.cu **Ing. Onelio M Delgado Domínguez**, ETECSA, La Habana, Cuba

e-mail: onelio.delgado@etecsa.cu

**Ing. Alexander Sánchez Pompa,** CUJAE, La Habana, Cuba.

e-mail: alex255@electrica.cujae.edu.cu